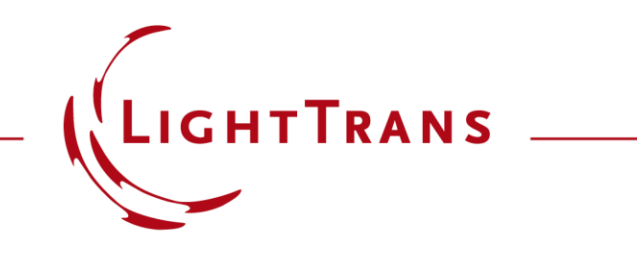

# **Generation of Spatially Varying Polarization by Interference with Polarized Light**

#### **Abstract**

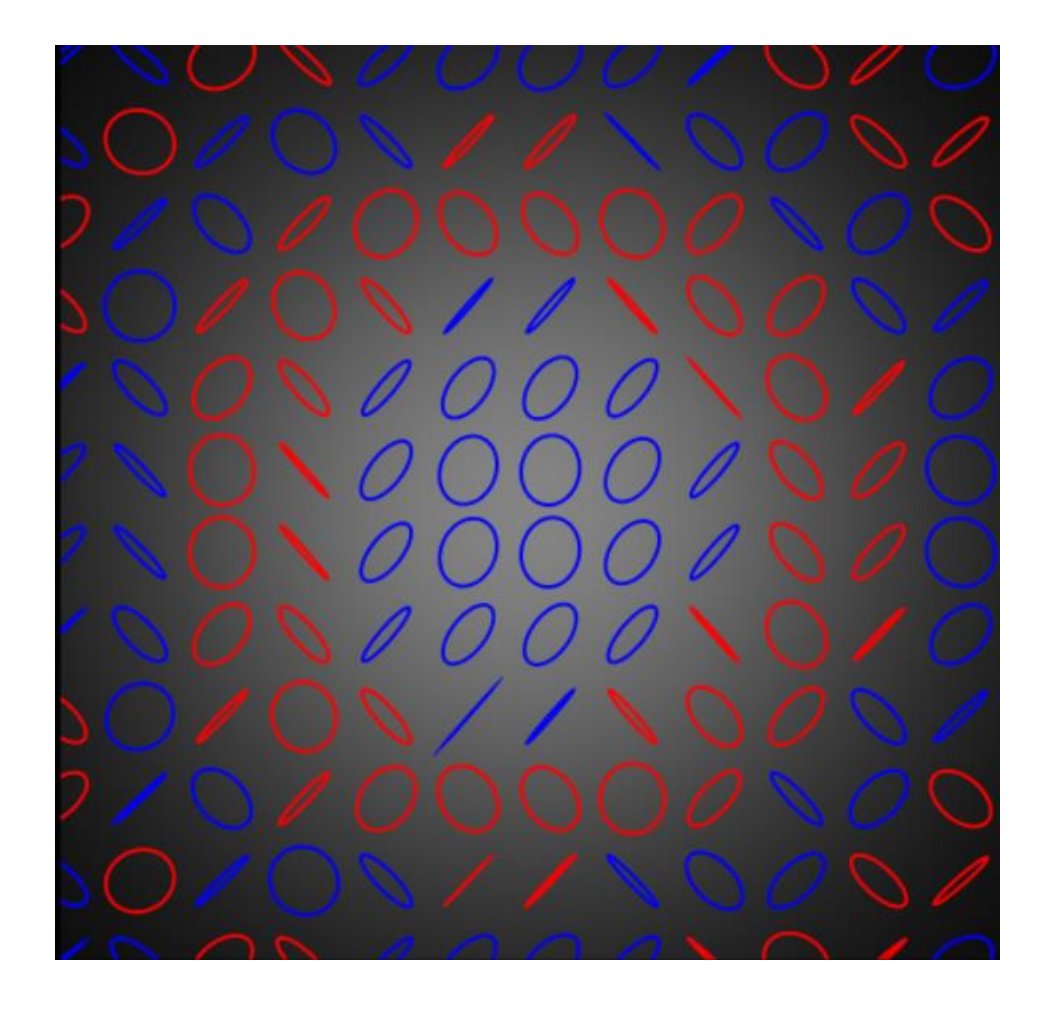

Interferometry is an important technique for optical metrology. As an example, a Mach-Zehnder interferometer with coherent laser source is build up in VirtualLab Fusion. Particularly in this example, two polarizers are inserted to control the polarization states of the two interfering beams. By rotating one polarizer, the changes in the interference pattern is visualized, and as a result, spatially varying polarization is generated.

# **Modeling Task**

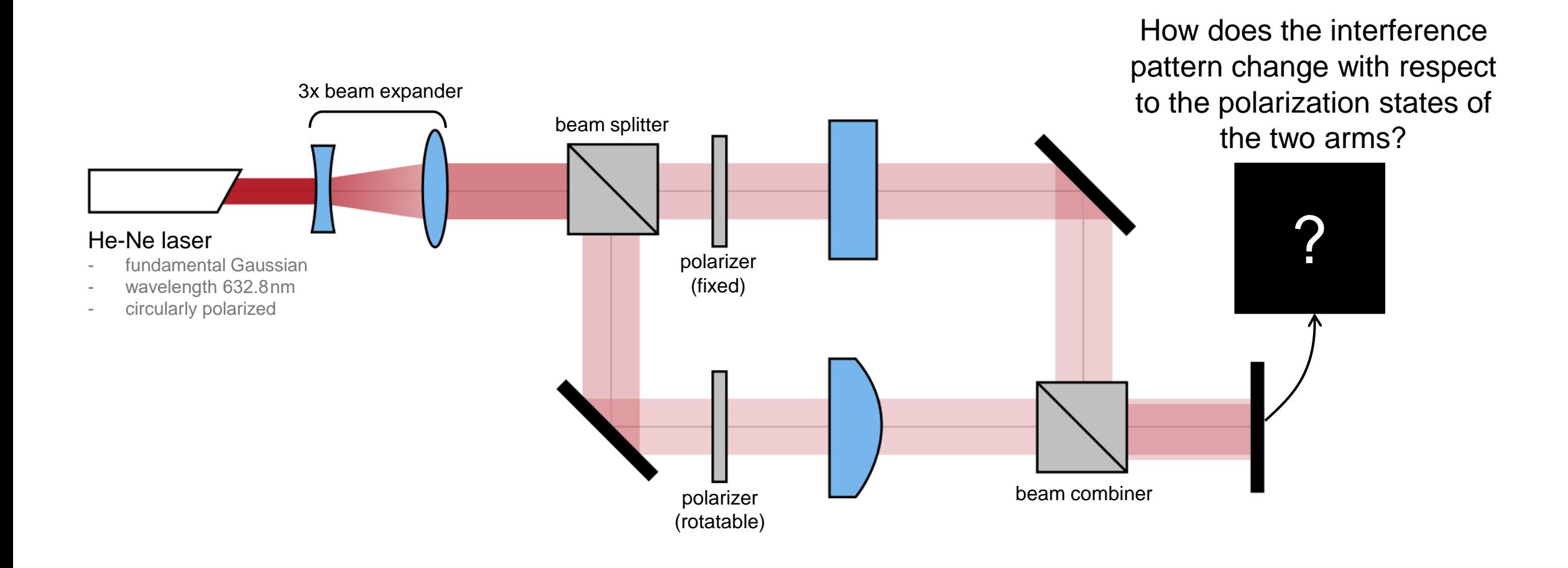

# **Interference Pattern Changes with Polarizer Rotation**

24: 0 Degree Rotation

 $\overline{C}$  $0.25$ 

 $\circ$ 

26: 75 Degree Rotation

 $0.5$ 

0.25

 $\circ$ 

 $-0.25$ 

 $0.5$ 

 $\ensuremath{\mathsf{Y}}$  [mm]

 $\begin{bmatrix} \mathbf{m}\mathbf{m} \end{bmatrix}$ 

 $\rightarrow$ 

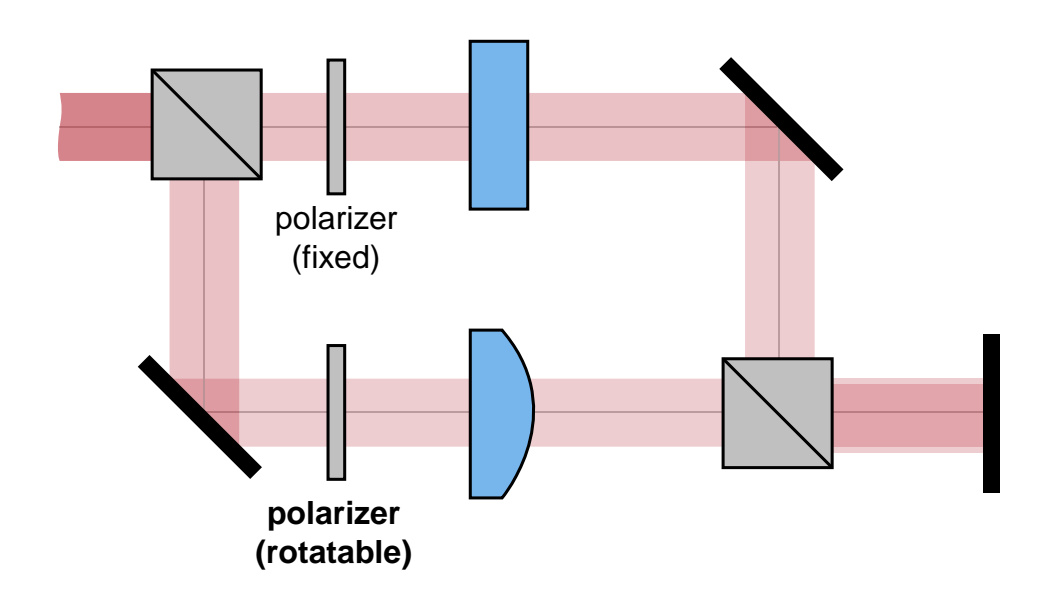

Interference fringes start to disappear, when polarizer rotates from parallel to orthogonal orientation.

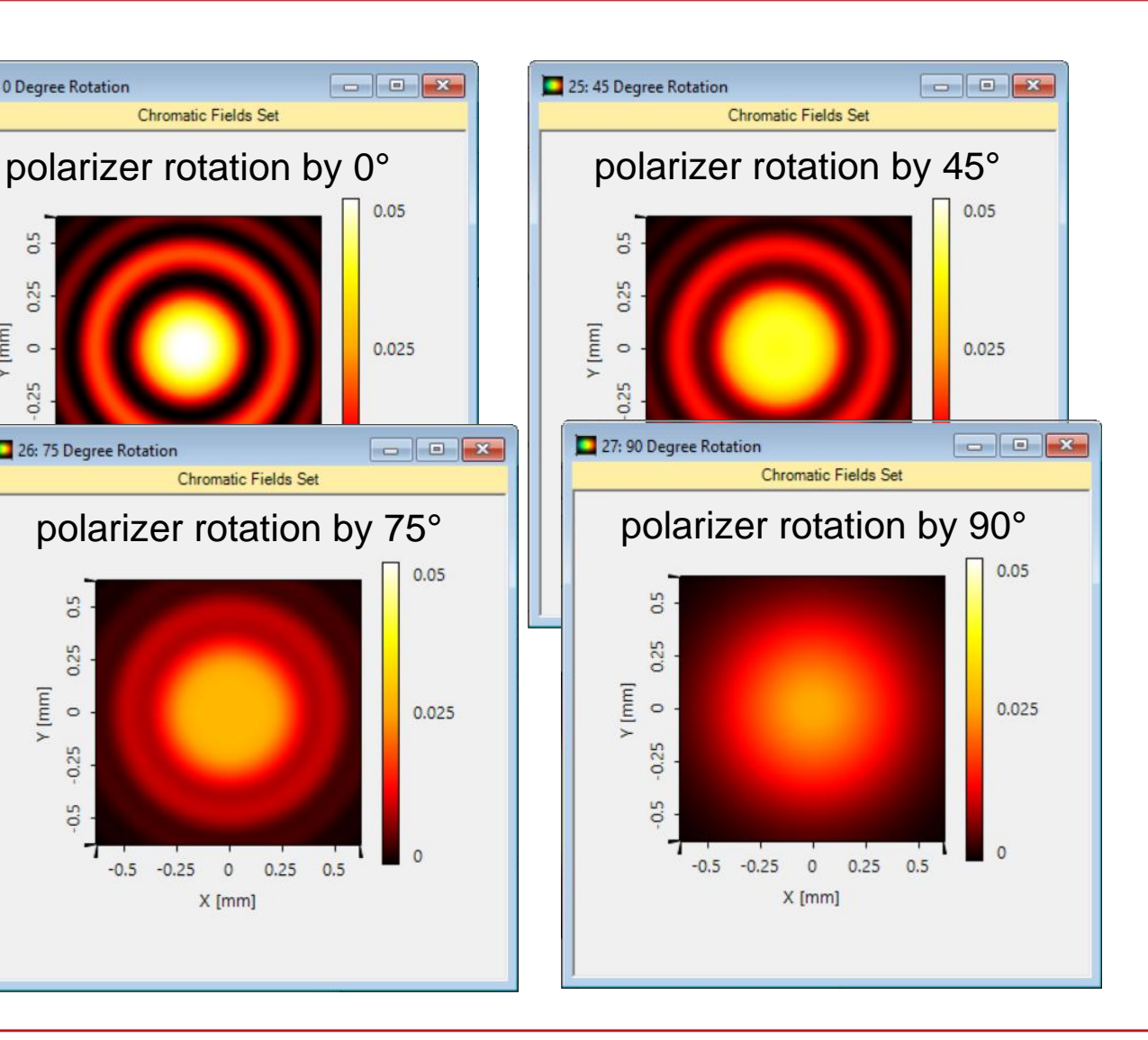

### **Interference Pattern Changes with Polarizer Rotation**

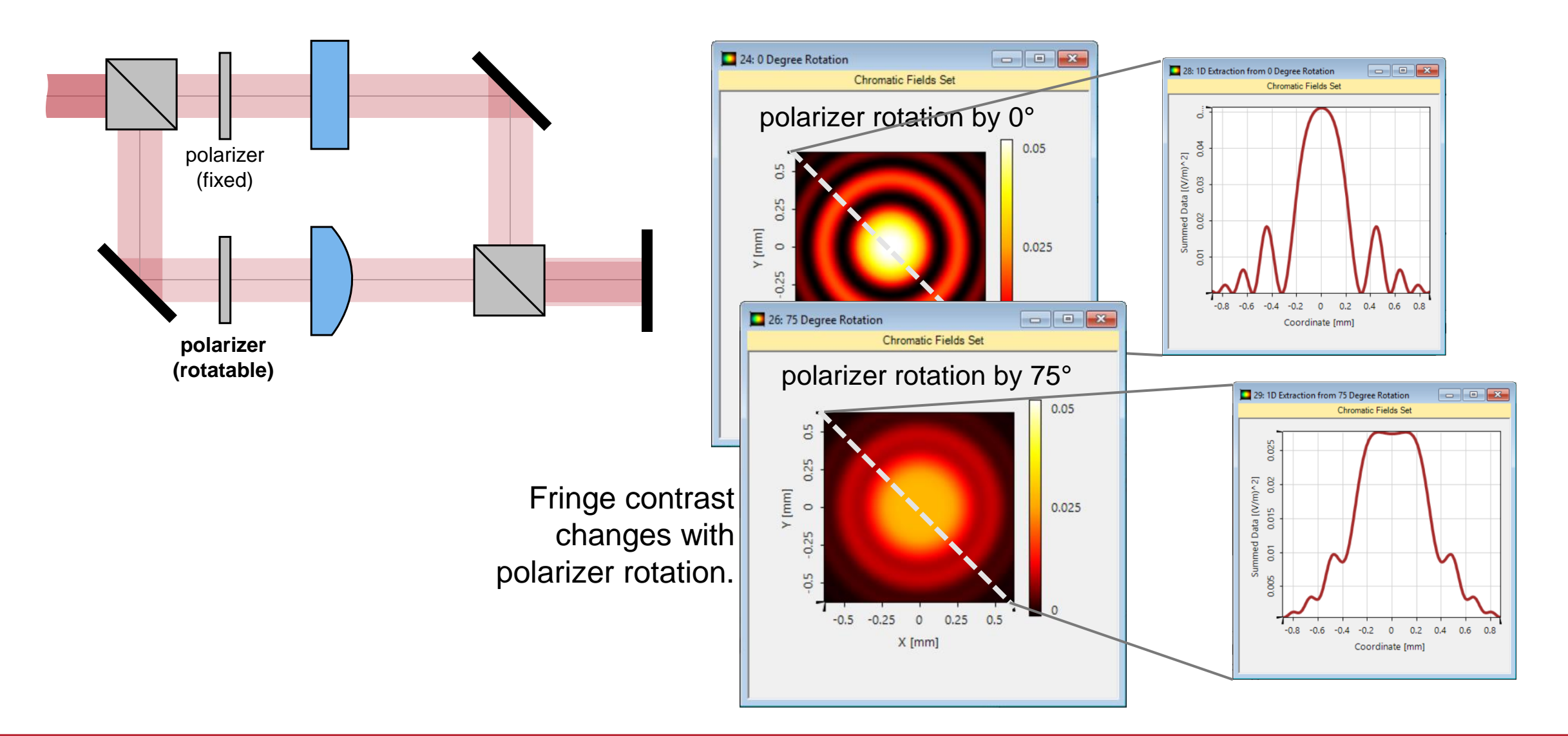

#### **Interference Pattern**

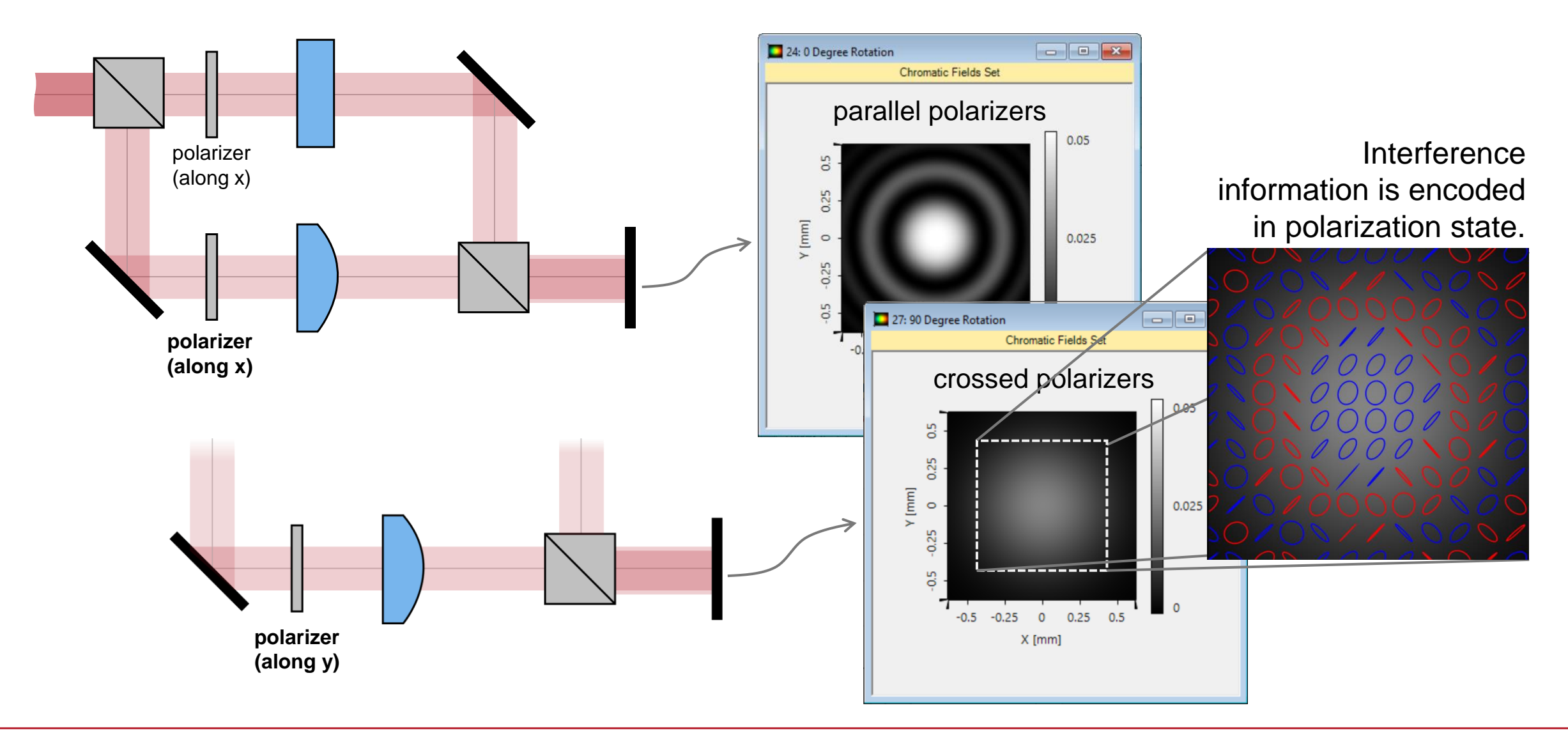

# **Peek into VirtualLab Fusion**

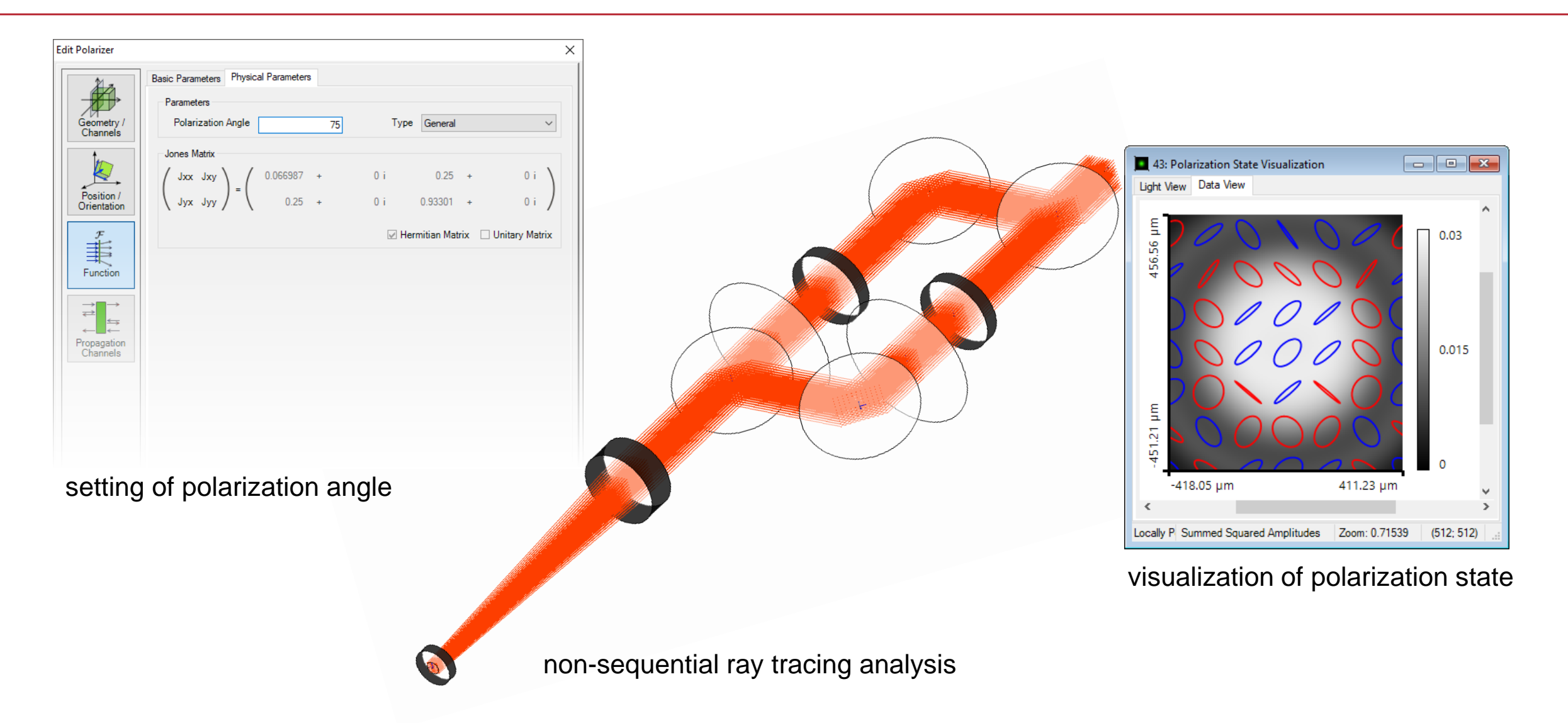

# **Workflow in VirtualLab Fusion**

- Set up input Gaussian field
	- − [Basic Source Models](https://www.youtube.com/watch?v=ck6_9DIPgFE) [Tutorial Video]
- Set the position and orientation of components
	- − [LPD II: Position and Orientation](https://www.youtube.com/watch?v=w__CY5jIyoA) [Tutorial Video]
- Configure the surface channels of components
	- − [Channel Configuration for Surfaces and](https://www.lighttrans.com/use-cases/feature-use-cases/channel-setting-for-non-sequential-tracing.html) **Grating Regions** [Use Case]

**Edit Ideal Beam Splitter** 

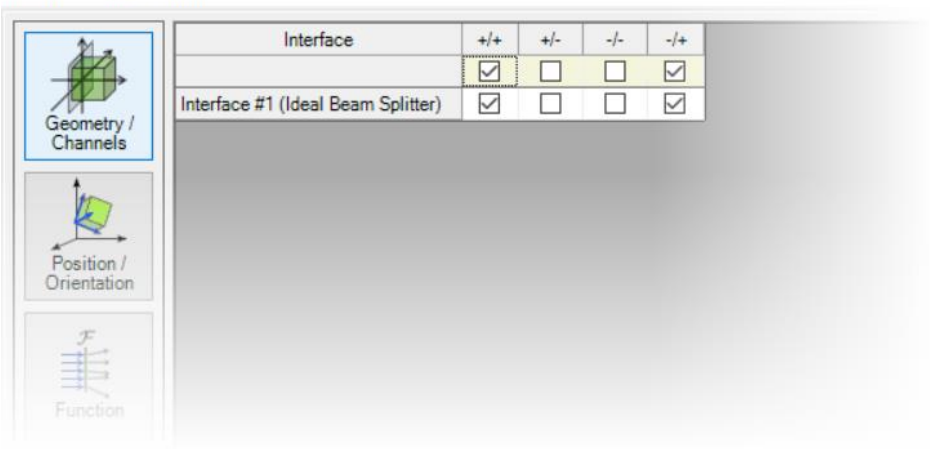

### **VirtualLab Fusion Technologies**

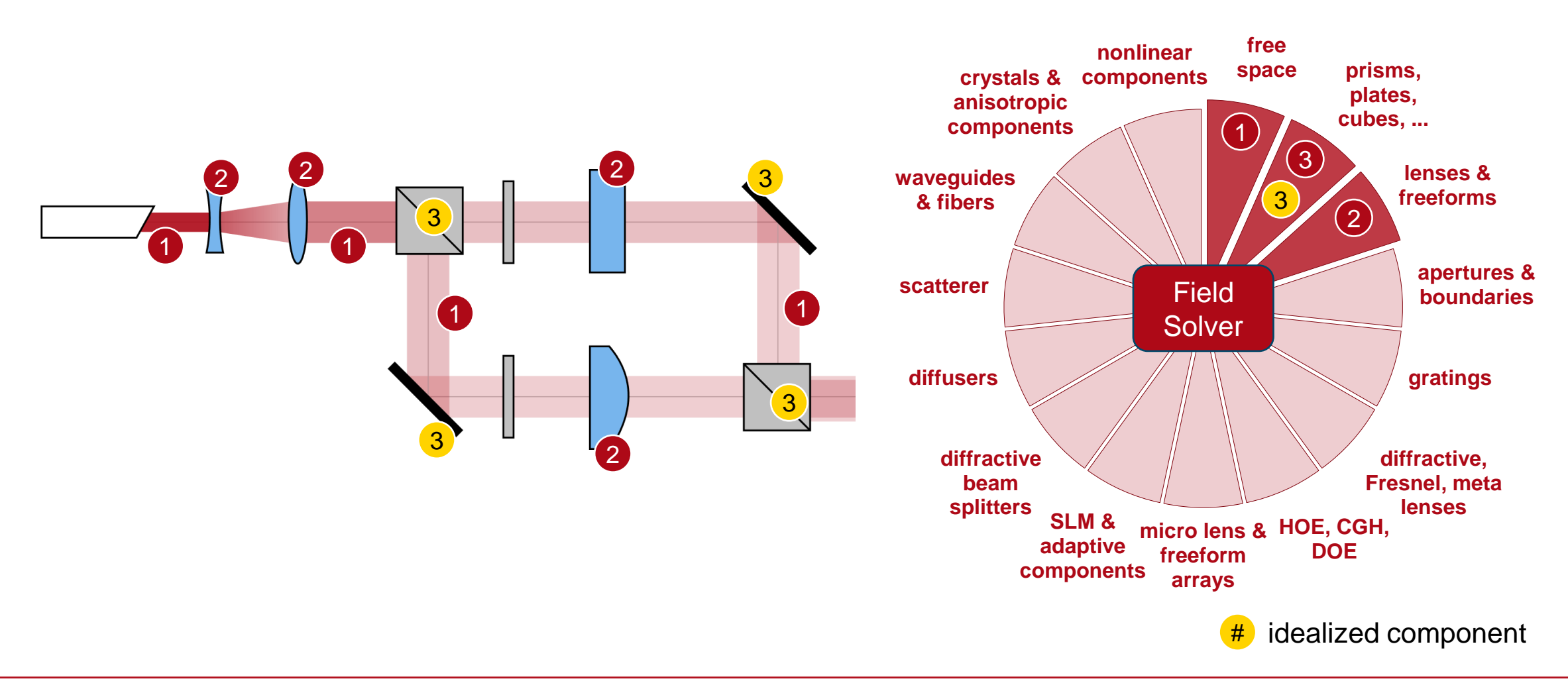

## **Document Information**

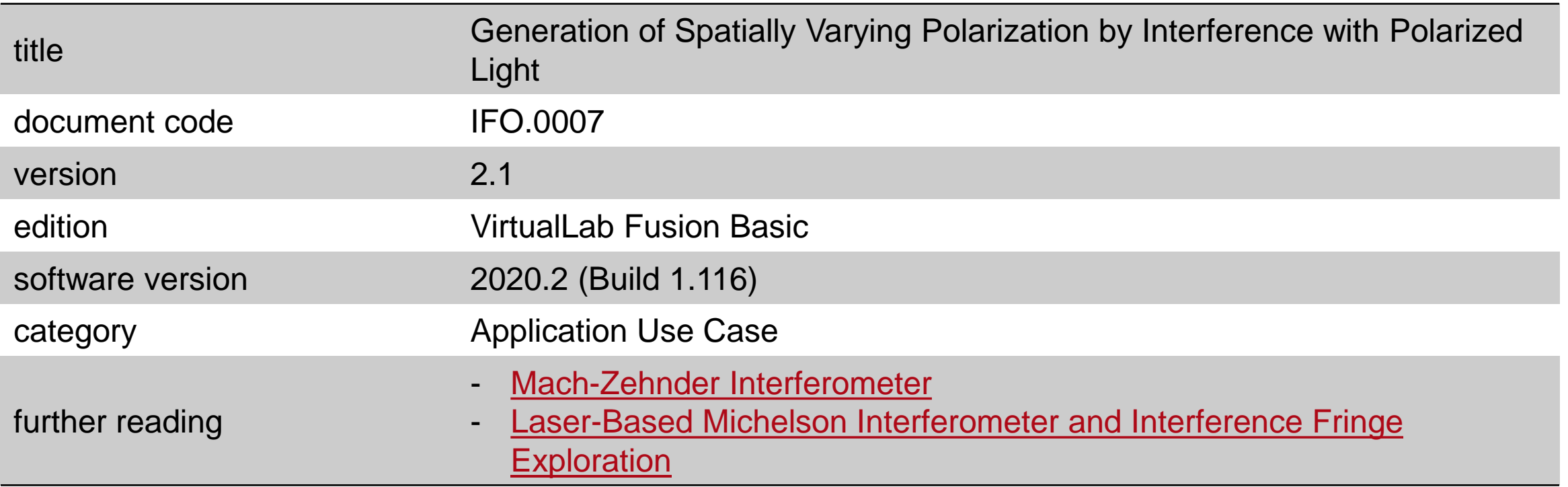